## Инструкция по добавлению кранов и номенклатур

Для самостоятельного добавления номенклатуры и кранов необходимо:

1) Перейти по ссылке под своей учетной записью в Доксинбокс:

## <https://dxbx.ru/fe/marking/settings>

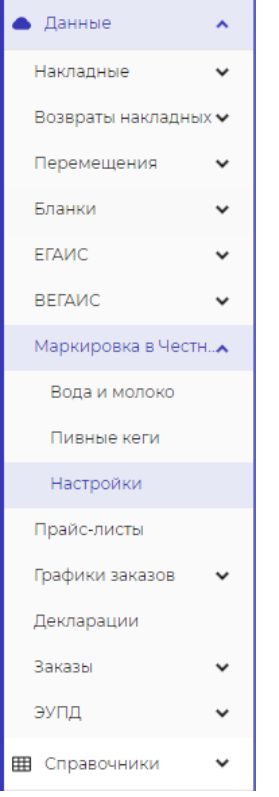

2) В "Выберите кабинет" указываете ИНН организации и нажимаете на называние вашей организации.

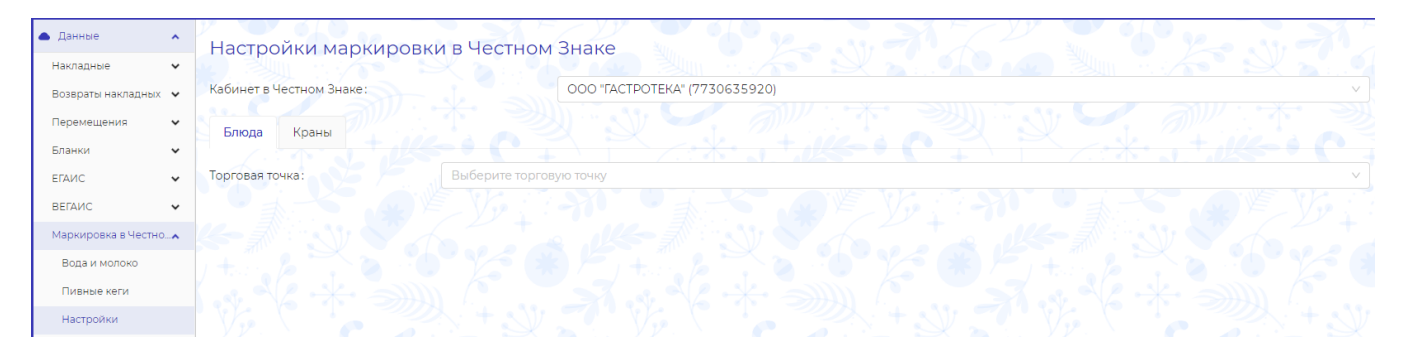

3) Во вкладке "Блюда" выбираете торговую торговую точку, оставляете "Источник данных" - "Ручной ввод". Затем вводите названия разливного пива также, как вы назвали его на кнопках в iiKO:Front.

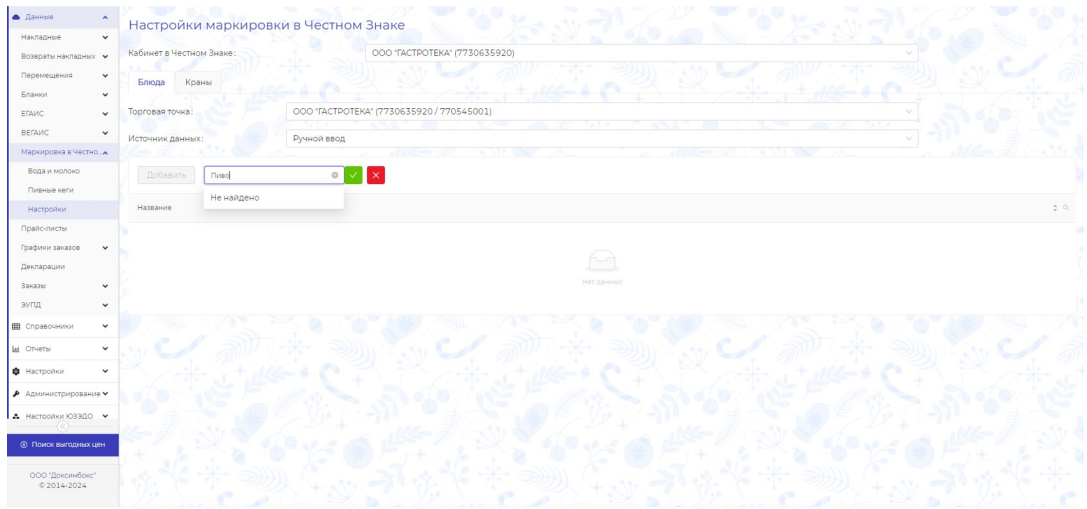

4) После переходите в раздел "Краны" и нажимаете "Добавить". В появившемся окошке указываете название крана (не менее трёх символов) и выбираете торговую точку, в которой будет располагаться кран. Пример кнопок с пивными позициями в iiKO: Front:

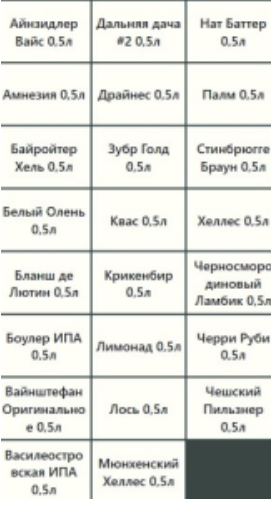